# **8-2 Troubleshooting using the IO Controller indicators**

# **8-2-1 Determining Operating Status from the Indicators**

This section presents a number of easy to use procedures to troubleshoot possible errors using the LED indicators on the front of the Unit (see figure below).

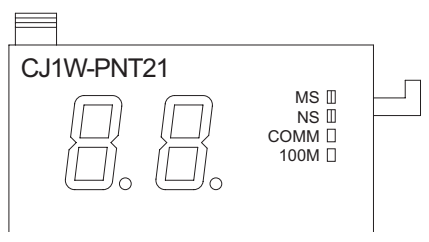

Figure 8.1: Indicators

The LEDs on the Communication Unit (1) have the following functions:

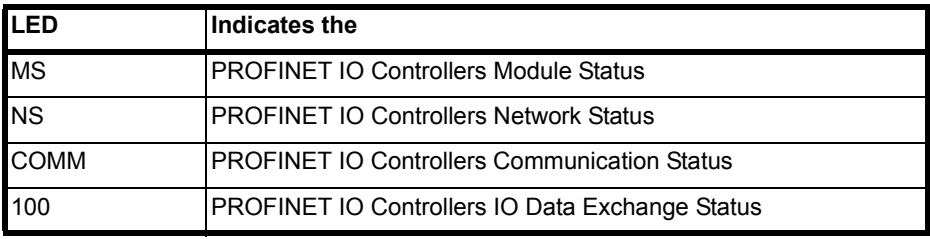

The LED indicators can be used to determine the following categories of errors:

- Normal operation This is the normal startup procedure and operation of the PROFINET IO Controller. Any other indication means the Unit is an abnormal state.
- Start-up errors These include errors in the PLC CPU, as well as errors in the Unit, which prevents the combination from starting up correctly.
- Operational errors These include PLC errors, PLC Bus errors, and error log problems, all during operations.
- Configuration problems These include errors during or after downloading a new configuration as well as errors in the configuration after startup.
- PROFINET IO errors These include errors in the PROFINET IO interface or on the network.

# **8-2-2 Normal Operating Status**

The following table shows the status of the MS, NS, COMM and 100M indicators and the 7-segment display during normal operation

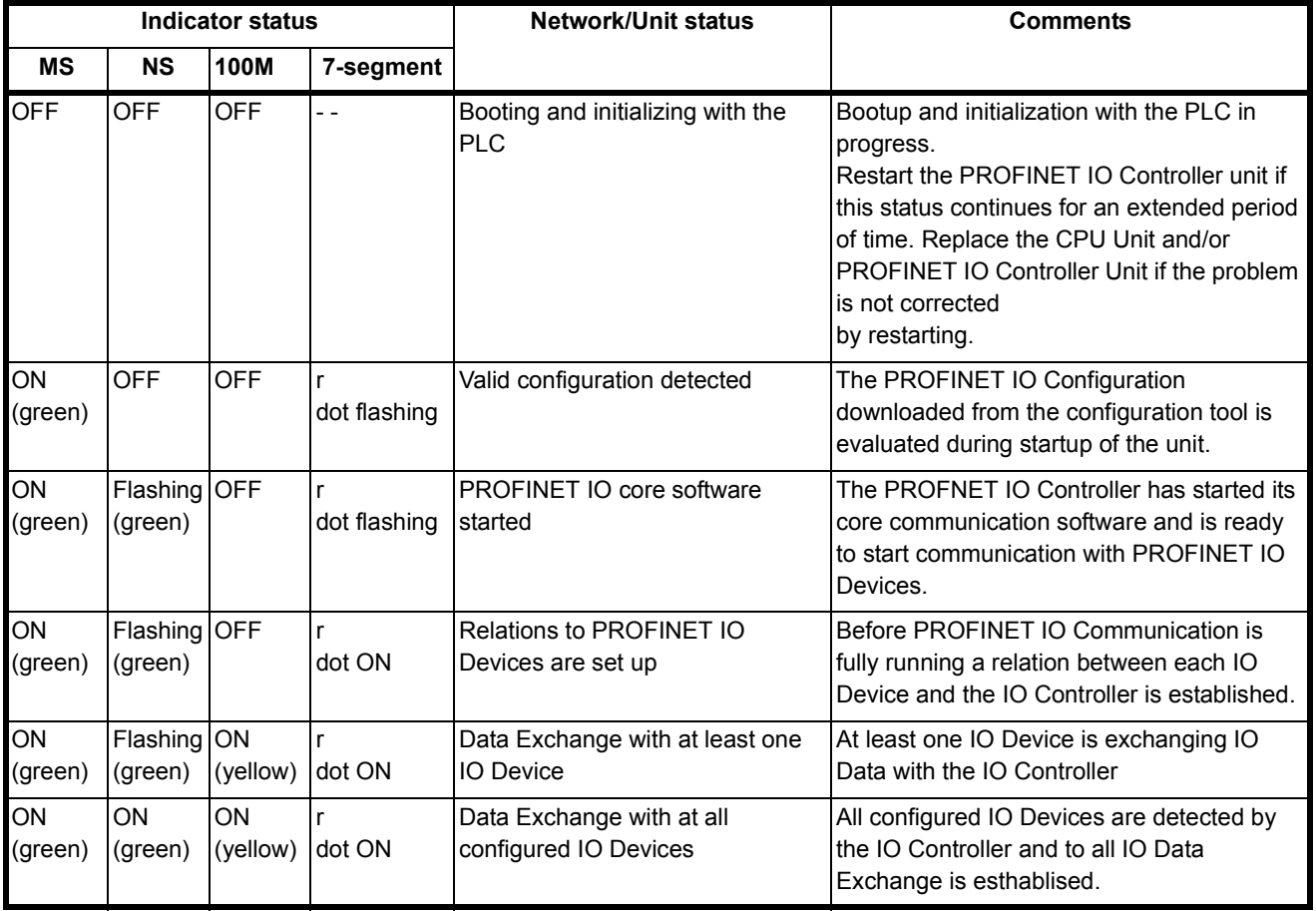

The COMM indicator turns ON during any communication at the Ethernet port. It functions independently from the operation mode of the Unit.

On smaller PROFINET IO Networks the sequence from starting the PROFINET IO core software to being in full Data Exchange with all the IO Devices can be very fast that the individual steps can not be distinguished.

# **8-2-3 Troubleshooting Errors Occurring in the IO Controller Unit**

Unit errors are errors which occur at starting or normal operation of the system and which prevent the Unit from functioning correctly in the PLC system. Usually these errors also cause the CS/CJ PLC CPU ERR/ALM indicator to be lit or flashing. For more information on error indications in the PLC, refer to the CS1 Series CPU Unit Operation Manual (W339) or the CJ Series CPU Unit Operation Manual (W393) for more details.

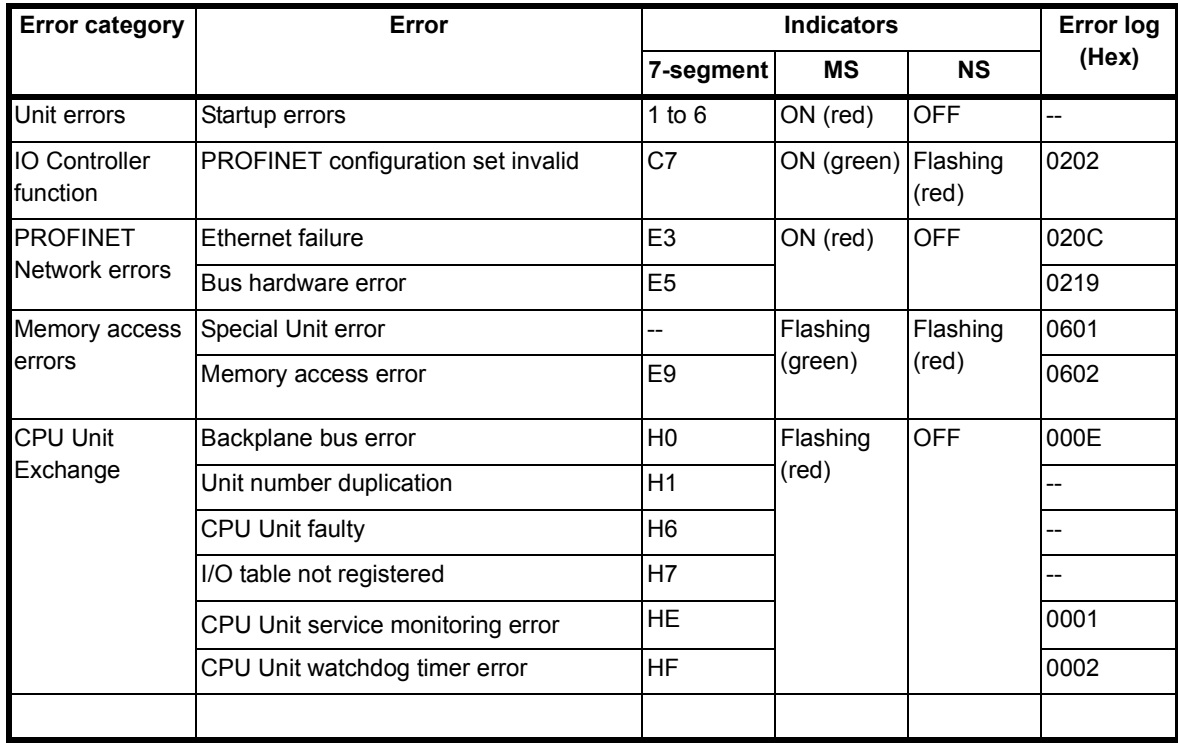

#### **Unit errors**

**Note** If Module Status is Red lit or flashing then refer to the displayed error code on the 7 segment display for further information.

### **8-2-3-1 Unit errors Startup errors**

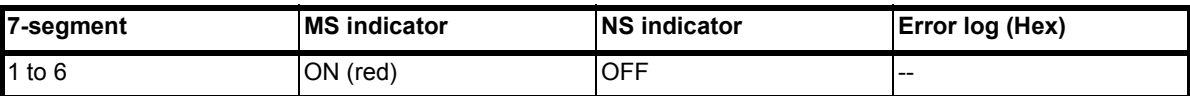

#### **Likely cause**

During startup of the IO Controller it encountered a problem and can not continue

#### **IO Controller Unit response**

The Unit will stop processing. There will be no error logged in the error log.

#### **CIO Area Flags allocated to the IO Controller Unit** None of the bits is set.

#### **Correction**

Restart the IO Controller. Replace the IO-Controller if the error recurs.

# **8-2-3-2 IO Controller Functions**

**PROFINET configuration** 

**set invalid**

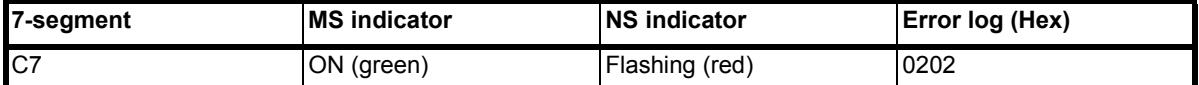

#### **Likely cause**

During startup of the IO Controller encountered a problem interpreting the PROFINET IO Configuration file. This could be because the Unit started for the first time and does not contain a configuration file yet. Also the Configuration file could be damaged.

#### **IO Controller Unit response**

The Unit is started and is capable to receive a PROFINET Configuration. It will not initiate PROFINET IO Communication. Records the error in the error log.

#### **CIO Area Flags allocated to the IO Controller Unit**

IO Controller status 1 (word n+5) bit 07 will be OFF

#### **Correction**

Use CX-ConfiguratorFDT to download a valid PROFINET IO Configuration in the IO Controller. Or restore the Configuration from a Compact Flash memory card. Replace the IO-Controller if the error recurs.

## **8-2-3-3 PROFINET Network errors**

**Ethernet failure** 

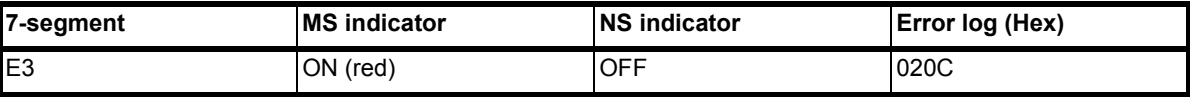

#### **Likely cause**

The PROFINET IO controller could not establish a Ethernet link to the connected switch or IO Device.

#### **IO Controller Unit response**

The Unit is not capable to communicate on the PROFINET network and therefore control to the IO Devices will be lost. The Unit will stop processing. Records the error in the error log.

#### **CIO Area Flags allocated to the IO Controller Unit**

IO Controller status 2 (word n+6) bit 03 will be ON

#### **Correction**

Check the Ethernet cable and switch or IO Device Restart the IO Controller.

#### **Bus hardware error**

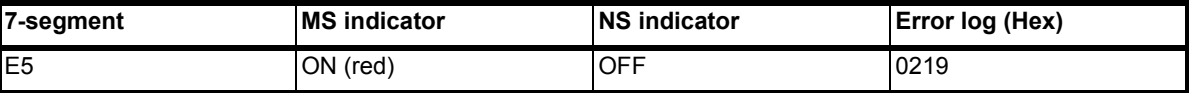

#### **Likely cause**

Disturbance on the Ethernet network causes the Ethernet interface to fail.

#### **IO Controller Unit response**

The Unit is not capable to communicate on the PROFINET network and therefore control to the IO Devices will be lost. he Unit will stop processing. Records the error in the error log.

#### **CIO Area Flags allocated to the IO Controller Unit**

IO Controller status 2 (word n+6) bit 03 will be ON

#### **Correction**

Check the ethernet network for possible causes of disturbance. This can be EMC influences, broken or shorted Ethernet cable, faulty connectors, defective Ethernet switches or IO Devices and grounding problems to name a few. This will result in interrupted data streams or broken messages.

### **8-2-3-4 Memory access errors**

**Special Unit error** 

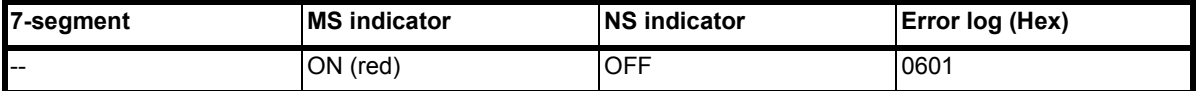

#### **Likely cause**

The PROFINET IO controller encountered an internal error and can not continue.

#### **IO Controller Unit response**

The Unit will stop processing. Records the error in the error log.

# **CIO Area Flags allocated to the IO Controller Unit**

None of the bits is set.

#### **Correction**

Restart the IO Controller. Replace the IO-Controller if the error recurs.

#### **Memory access error**

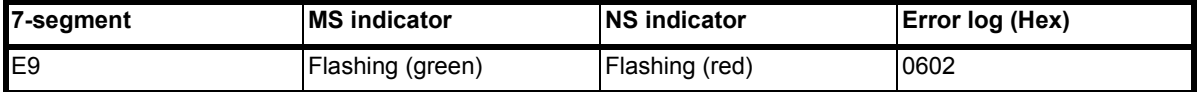

#### **Likely cause**

During startup the IO Controller encountered a problem reading the PROFINET IO Configuration file. This could be because the Unit started for the first time and does not contain a configuration file yet.

#### **IO Controller Unit response**

The Unit is started and is capable to receive a PROFINET Configuration. It will not initiate PROFINET IO Communication. Records the error in the error log.

#### **CIO Area Flags allocated to the IO Controller Unit**

IO Controller status 1 (word n+5) bit 07 will be OFF.

#### **Correction**

Use CX-ConfiguratorFDT to download a valid PROFINET IO Configuration in the IO Controller. Or restore the Configuration from a Compact Flash memory card. Replace the IO-Controller if the error recurs.

## **8-2-3-5 CPU Unit exchange**

#### **Backplane Bus error**

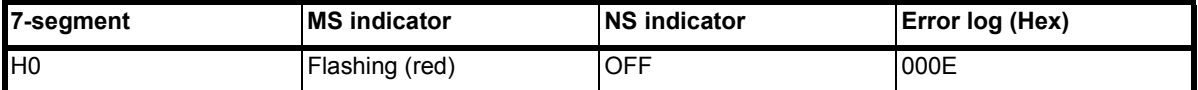

### **Likely cause**

The PROFINET IO controller encountered an error while assessing the backplane bus of the PLC.

#### **IO Controller Unit response**

The Unit will stop processing. Records the error in the error log.

#### **CIO Area Flags allocated to the IO Controller Unit**

None of the bits is set.

#### **Correction**

Restart the PLC. Check the PLC for faults in the backplane bus. Replace the IO-Controller or other Units if the error recurs.

### **Unit number duplication**

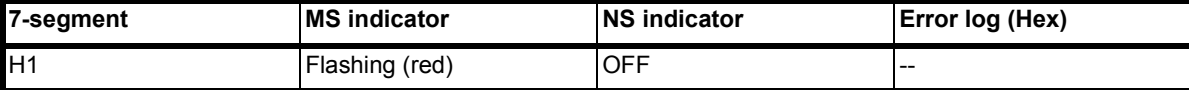

#### **Likely cause**

At startup the PROFINET lO Controller detected that there is another Unit having the same Unit number set.

#### **IO Controller Unit response**

The Unit will stop processing.

#### **CIO Area Flags allocated to the IO Controller Unit** None of the bits is set.

#### **Correction**

Correct the Unit number of the IO Controller or the other Unit. Restart the PLC.

#### **CPU Unit fault**

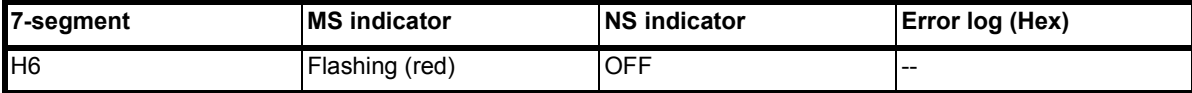

J.

**Likely cause**

The PROFINET lO Controller detected that PLC CPU Unit is faulty.

#### **IO Controller Unit response**

The Unit will stop processing.

#### **CIO Area Flags allocated to the IO Controller Unit** None of the bits is set.

#### **Correction**

Replace the CPU Unit if the error recurs when the CPU Unit is restarted.

#### **Backplane bus error**

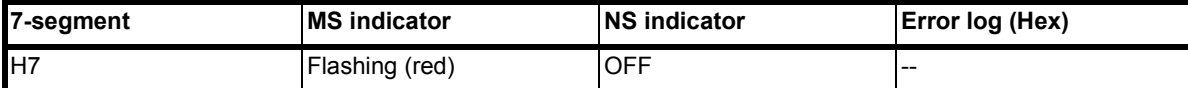

#### **Likely cause**

The PROFINET lO Controller detected that an error on the backplane bus.

#### **IO Controller Unit response**

The Unit will stop processing. Records the error in the error log. (The time information is set to all zeroes.)

#### **CIO Area Flags allocated to the IO Controller Unit**

None of the bits is set.

#### **Correction**

Replace the CPU Unit if the error recurs when the CPU Unit is restarted.

#### **Cyclic refresh monitor timeout**

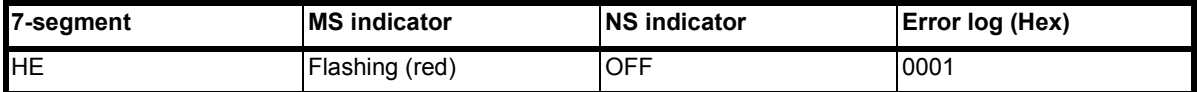

### **Likely cause**

During normal operation the cyclic refresh to the PLC CPU timed out.

#### **IO Controller Unit response**

The Unit will stop processing. Records the error in the error log.

#### **CIO Area Flags allocated to the IO Controller Unit** None of the bits is set.

#### **Correction**

Replace the CPU Unit if the error recurs when the CPU Unit is restarted.

### **Watchdog timer error**

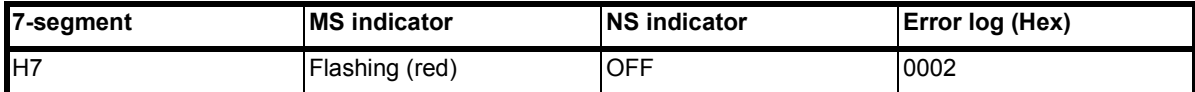

#### **Likely cause**

The PROFINET lO Controller detected a watchdog timer error with the PLC CPU unit.

#### **IO Controller Unit response**

The Unit will stop processing. Records the error in the error log.

## **CIO Area Flags allocated to the IO Controller Unit**

None of the bits is set.

#### **Correction**

Replace the CPU Unit if the error recurs when the CPU Unit is restarted.

# **8-3 Troubleshooting the Network**

# **8-3-1 Troubleshooting Parameter Download**

The PROFINET IO Controller DTM provides clear error messages if downloading of the parameters to the PROFINET IO Controller Unit fails. Failure can be due to either

- Errors or inconsistencies in the slave parameter sets, which are checked prior to download.
- The IO Controller DTM being unable to establish communication with the CJ1W-PNT21 PROFINET IO Controller Unit.
- A communication interruption of the process during download.

**Errors in Slave Parameter Sets** The error messages displayed will provide a clear indication of the problem. A download initiated by the user, starts with a check on the IO Device parameter sets. The IO Controller DTM will check

- The total number of IO Devices assigned, which must be at least one slave device.
- The total number of I/O modules per IO Device, which must be at least one I/O module per IO Device.
- The maximum size of the I/O data size, which must not exceed 7168 words.
- Any existing overlap in the I/O Areas configured.
- Any existing overlap in the allocated PLC memory areas.
- Availability of EM banks should any of the I/O Areas be mapped to one of the EM Banks. Availability of the EM banks depends on the PLC CPU type.

Any of these errors will abort the download process without consequences for the CJ1W-PNT21 PROFINET IO Controller Unit.

**Errors when Establishing Communication** If no errors occurred during the checking phase, the IO Controller DTM will try to establish communication with the CJ1W-PNT21 PROFINET IO Controller Unit through CX-Server. If this fails, an error message will be displayed, indicating a communication problem. A failure to establish communication prior to download will have no consequences for the CJ1W-PNT21 PROFINET IO Controller Unit.

**Errors During Download** If none of the first two processes result in a failure, downloading will commence. As soon as downloading has started, the configuration data in the CJ1W-PNT21 PROFINET IO Controller Unit will be over written.

**Recovery After Failing Download** If a failure occurs during the download process, which prevents the IO Controller DTM from completing the process, the user must restart the Unit manually. Restarting the IO Controller Unit will abort the download process in the Master Unit and recover the previous configuration from its memory.

# **8-3-2 Troubleshooting the Network using CX-ConfiguratorFDT**

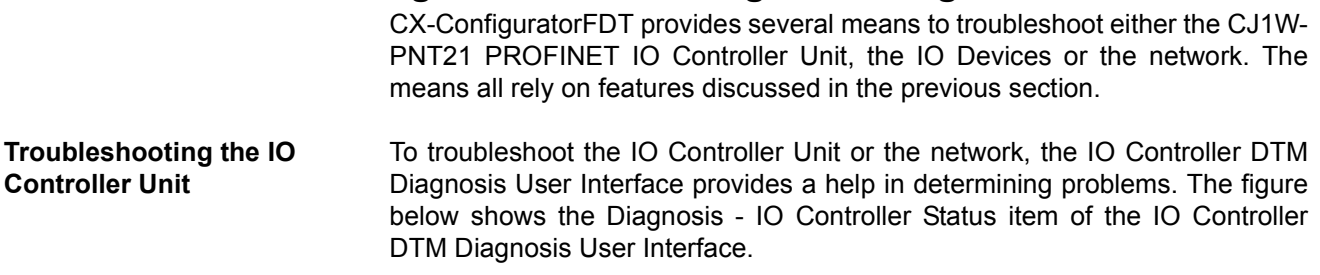

## **Troubleshooting the Network Section 8-3 Section 8-3**

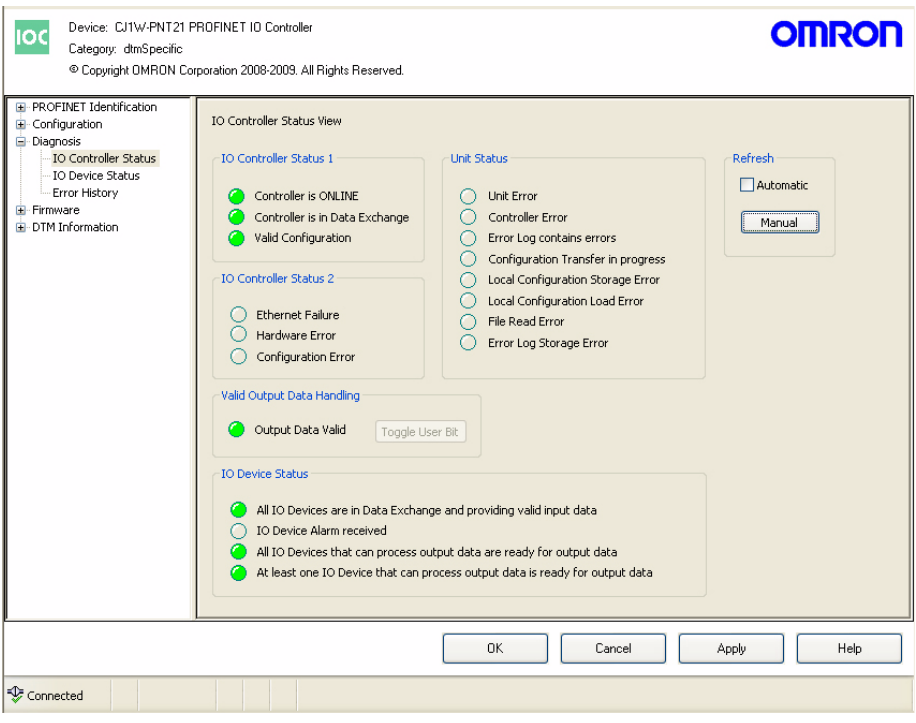

Figure 8.2: IO Controller status view

The LED indicators shown in the (example) figure above are all related to bit flags in the Unit Status Word, the IO Controller Status Word 1 and Word 2, and the IO Device Status Word.

Unit Status The table below lists combinations of LED indicators with information on possible problems. They are derived from the Unit Status word. If one of the errors occur then there is a problem with the IO Controller itself. Probably the Unit needs to be replaced.

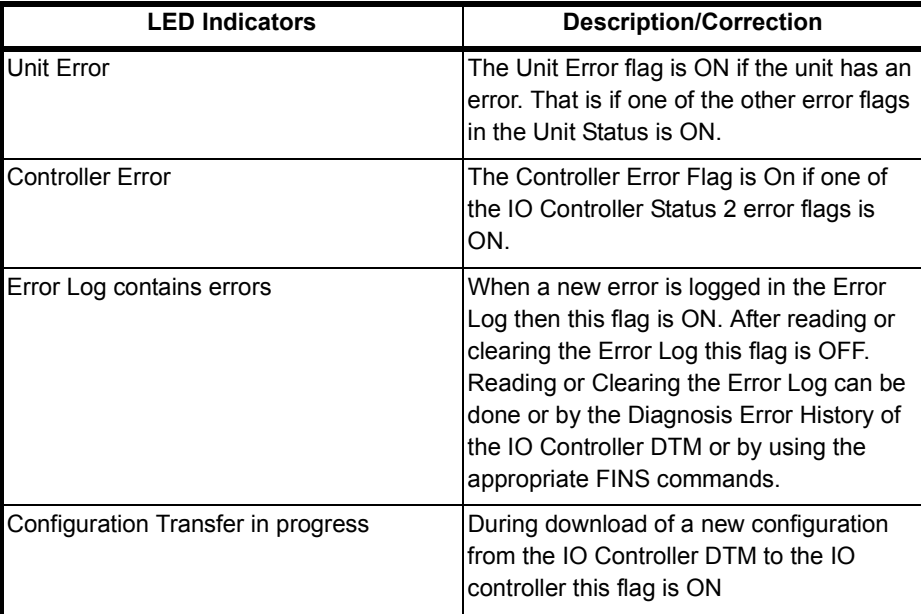

# **Troubleshooting the Network Section 8-3**

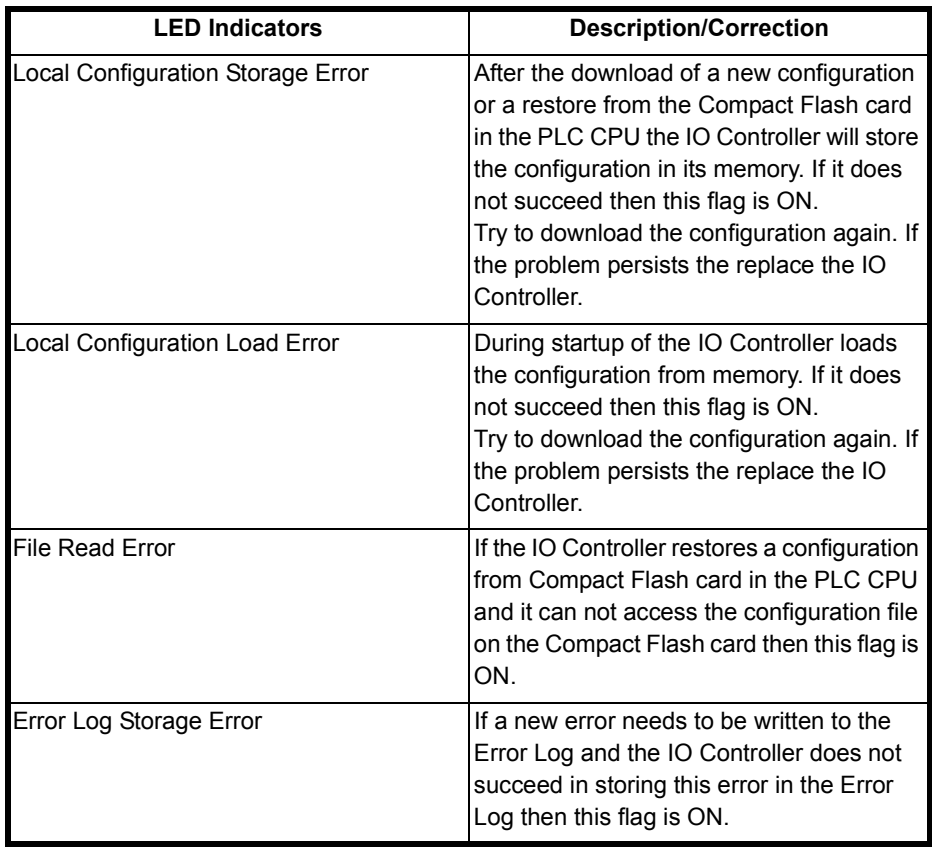

**IO Controller Status 1** The IO Controller Status 1word displays the state of the Unit. It shows if the IO Controller can go on the network and communicate with the current configuration with the IO devices.

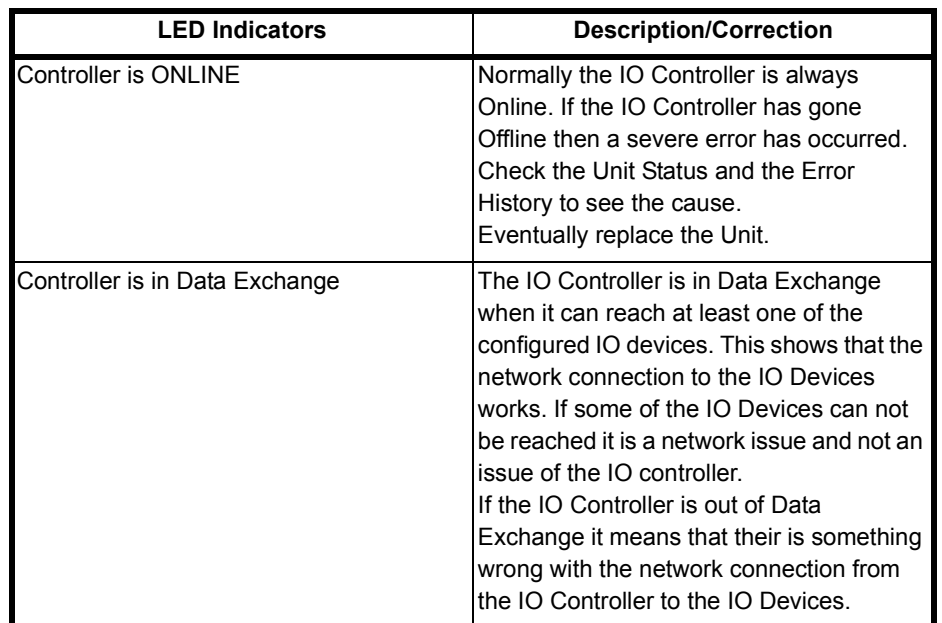

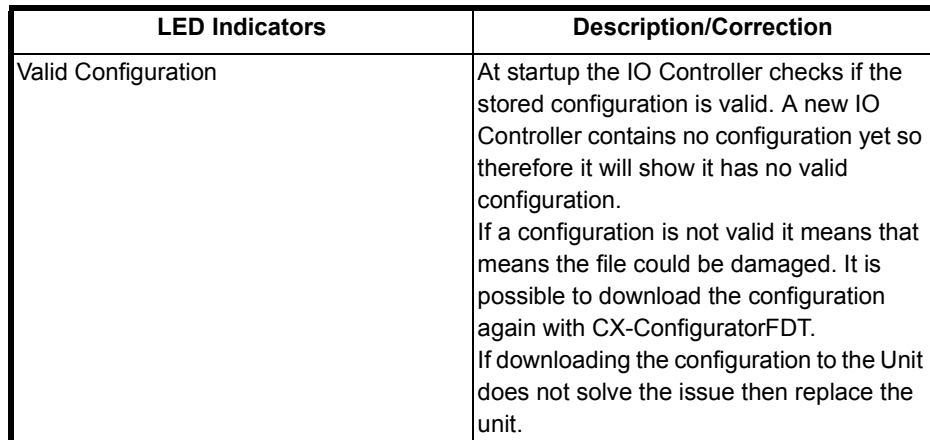

**IO Controller Status 2** The IO Controller Status 2 word displays the state of the Unit's network interface. It shows if the Ethernet cable is correctly inserted in the IO Controller and an Ethernet Link could be established to the connected switch or IO Device. Or that the Ethernet interface of the Unit itself encountered a problem.

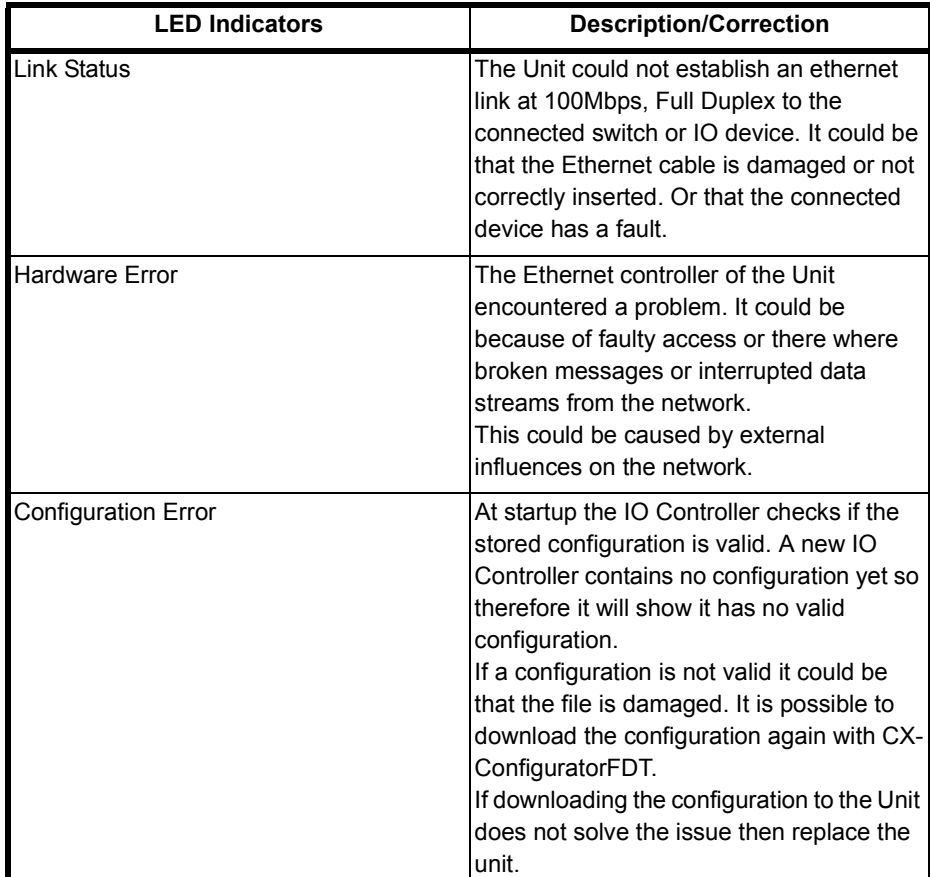

**IO Device Status** The IO Device Status word displays the state of the Unit's communication to its assigned IO Devices. Whether all or at least one IO Device that can process output data are connected. And if all IO Devices configured are supplying valid input data.

If one or more IO Devices have an Alarm then this will also be signalled.

## **Troubleshooting the Network Section 8-3 Section 8-3**

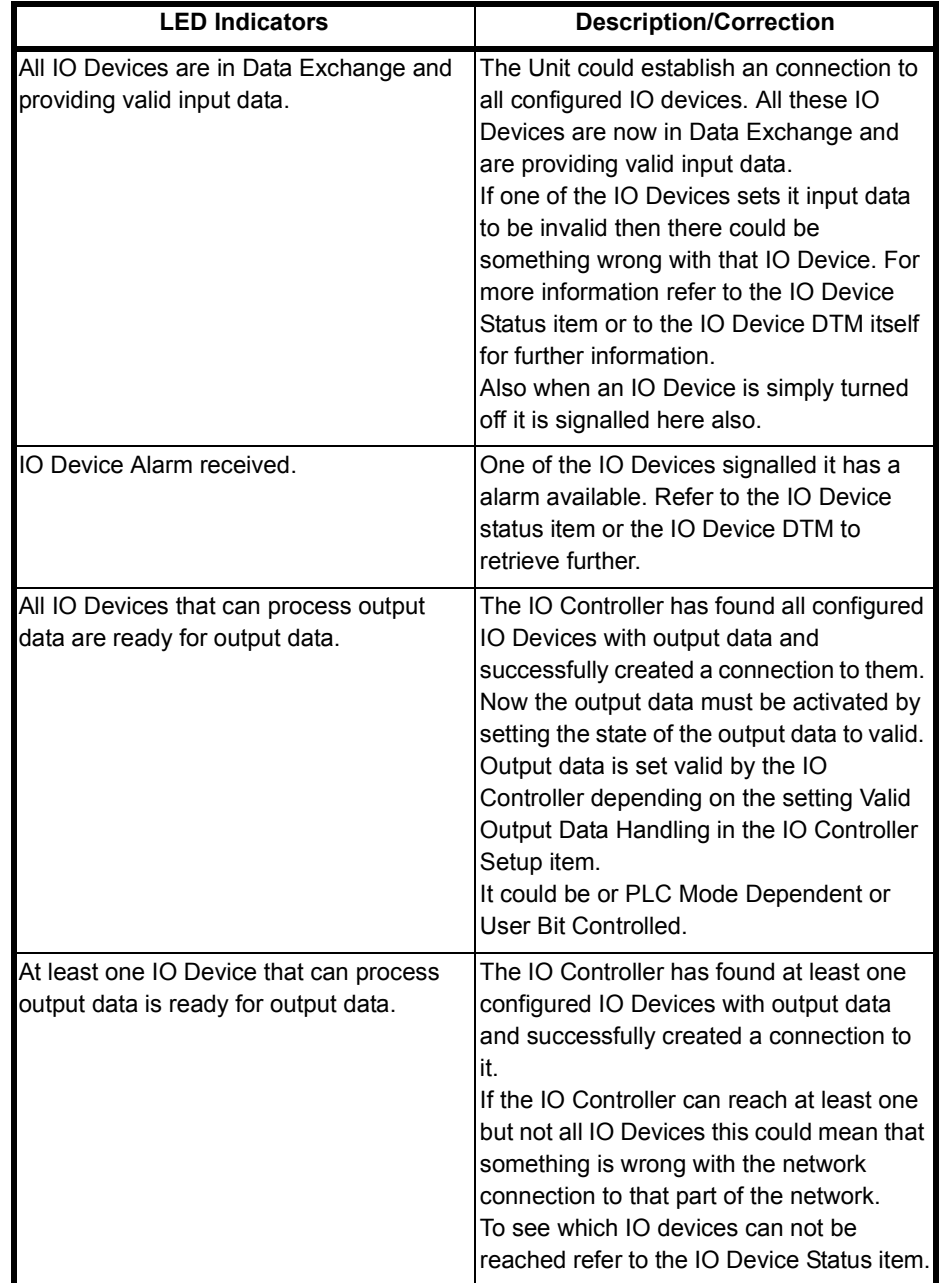

**Valid Output Data Handling** The IO Controller signals to the IO Devices that the output data it is sends is valid or not. The IO Devices use the state of the output data to active their outputs. If the output data is set to invalid it is up to the settings of the IO Device what will happen.Normally the IO Device will go to an fail-safe state. the PROFINET IO connection between the IO Controller and IO Device will stay intact.

The Toggle User Bit button will be accessible if the setting in the IO Controller Setup item for the Valid Output Data Handling is set to User Bit Controlled. Now it is possible to manipulate the Set Output Data Valid in Software Switches 1 (word N bit 12). Normally this bit would be controlled by the PLC program.

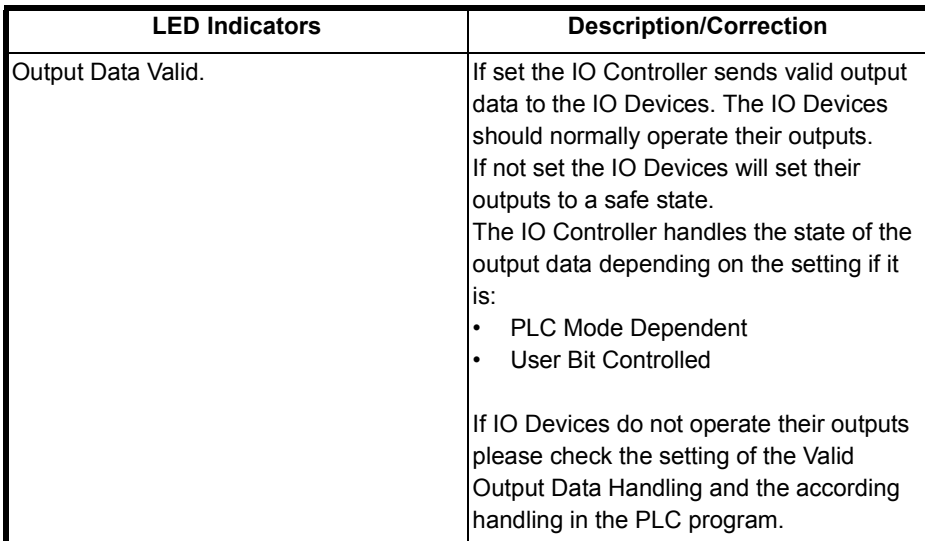

The IO Device Status item gives an overview which IO Devices are in Data Exchange and which of them have reported new errors. By selecting a IO Device or in the New Alarm & Data Exchange Active Flags Area or by the Selected IO Device menu more information about the alarm is displayed.

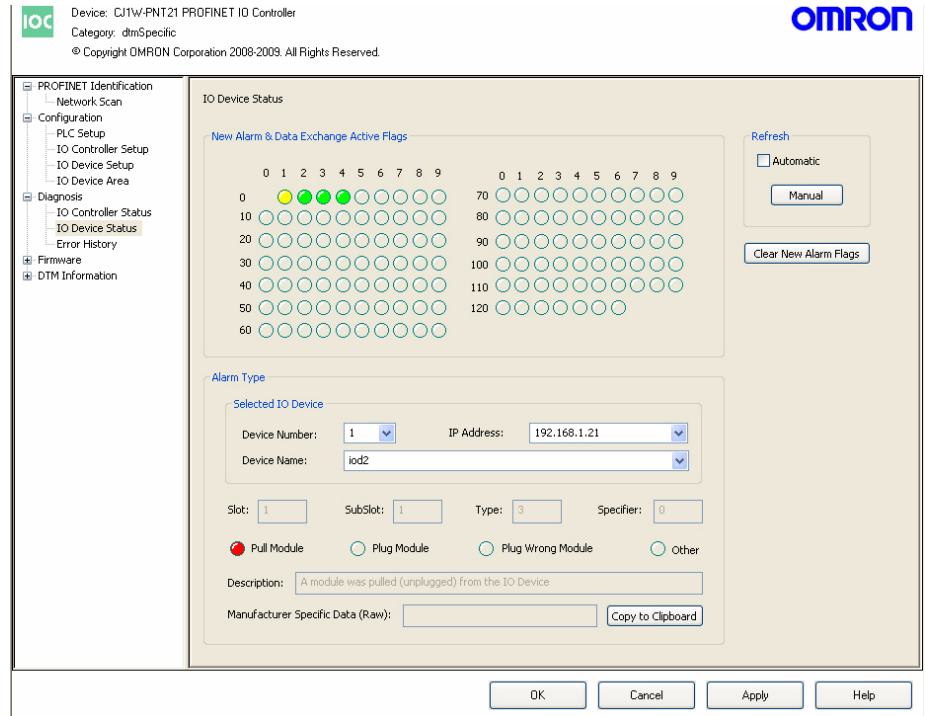

Figure 8.3: IO Device status

Missing IO Devices will be marked will be marked Red. IO Devices that signalled an alarm will be Yellow. The standard PROFINET alarms are implemented:

- 
- Pull Module
- Plug Module
- Plug Wrong Module
- Other

### **Troubleshooting IO Devices**

When the type of Alarm is Other then additional information can be found in the Description and the Manufacturer Specific Data (Raw) fields. The additional information can be copied to the Clipboard for further analysis. When selecting an IO Device either in the New Alarms & data Exchange

Active Flags or the Selected IO Device area will show the last known alarm of the IO Device. It does not necessarily mean that the alarm is still active. If a IO Device has an active alarm that this will be displayed in the colour of the IO Device (Yellow).

Alarms can be acknowledged with the Clear new Alarm Flags button.

**Error History** The Error History item is reading the Error Log in the IO Controller. The IO Controller stores up to 30 errors in its Error Log. Information on the errors logged can be found in the list of errors.

Below the Error Log View is displayed.

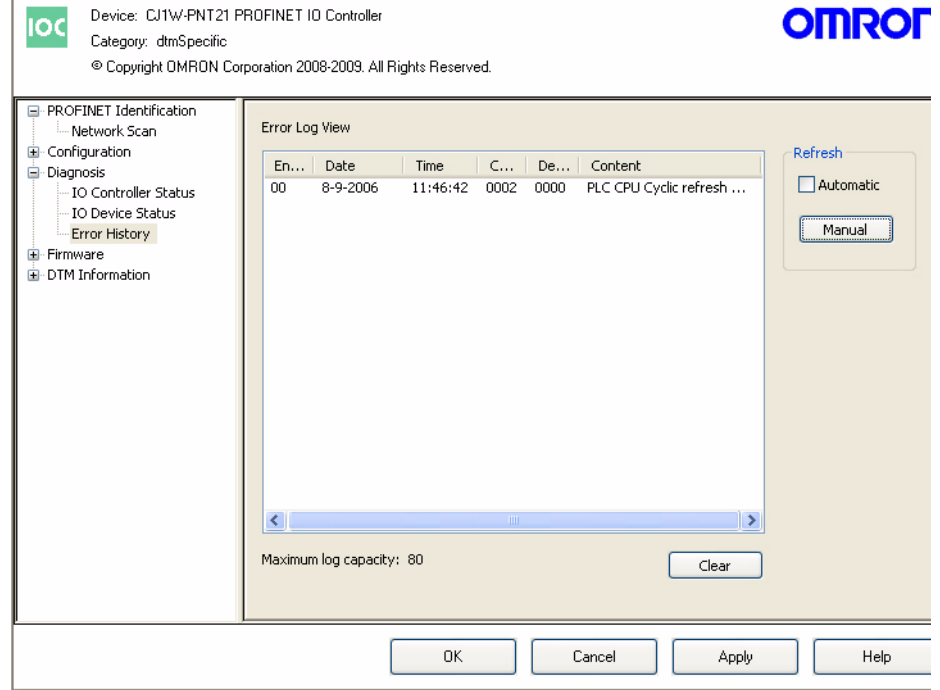

Figure 8.4: Error history